## **Einleitung**

Ein wichtiger Baustein der digitalen Lehre sind **Seminar- bzw. Vorlesungsaufzeichnungen**. Hierfür werden Webcam- und/oder Bildschirm aufgezeichnet. Eine Schwierigkeit im Umgang mit dieser Form der Medienproduktion, ist die Sondierung und Bewertung des Überangebots an Werkzeugen und Software. Hinzu kommen didaktische Überlegungen und das Erlernen der nötigen technischen Fertigkeiten.

Während Anwendungen wie das kommerzielle **Camtasia** von Techsmith oder die Open-Source-Software **OBS** zahlreiche Features haben, ist PowerPoint nicht zuletzt dank der gewohnten Umgebung und einer soliden Aufnahmefunktion ein guter Ausgangspunkt für einen schnellen Einstieg in die Erstellung von Screencasts.

Weitere Angebote von verschiedenen bildungsnahen Initiativen und freie Open Source Alternativen vergrößern den Bereich Screencast-Aufzeichnung noch weiter.

Diese Seite soll einen Überblick über die verschiedenen Programme und Möglichkeiten geben und über verlinkte Anleitungen eine vertiefende Beschäftigung mit dem Thema ermöglichen.

## **Grundlagen**

#### **Vorlesungen und Screencasts aufzeichnen**

## Aufzeichnung des Online Seminar

## Vorlesungen und Screencasts aufzeichnen, bearbeiten und bereitstellen

# Live produziert aus dem LEARN NG

#### **[zum Video auf THN Mediasharing](https://blendedlearning.th-nuernberg.de/wiki/blendedlearning/lib/exe/fetch.php?tok=7c1ef3&media=https%3A%2F%2Fmediasharing.service.th-nuernberg.de%2Fvideo%2FVorlesungen-und-Screencasts-aufzeichnen-Online-Seminar%2F0109bd8a81d09dabefbdf4eb45227f12)**

#### **Inhalt:**

- Vorstellung Blended Learning Wiki
- Didaktische und technische Vorbereitung
- Best Practice: Projekte anlegen
- Zoom, OpenCast, PowerPoint, OBS, Camtasia
- Aufzeichnungen nachbearbeiten

#### **Screencasts selbst erstellen**

**[Screencasts selbst erstellen](https://blendedlearning.th-nuernberg.de/wiki/blendedlearning/lib/exe/fetch.php?media=medienproduktion:screencast:screencasts-selbst-erstellen.pdf)** (PDF Anleitung)

Ausstattung, Möglichkeiten und praktische Tipps.

14 übersichtliche Seiten erklären die Grundlagen von Software, über Screencast-Varianten bis hin zu Audioaufnahme und Nachbearbeitung

Wipper, Anja (2016). Screencasts selbst erstellen. Ausstattung, Möglichkeiten und praktische Tipps. Dieses Werk ist lizenziert unter einer [Creative Commons Namensnennung Nicht kommerziell - 4.0](https://creativecommons.org/licenses/by-nc/4.0/) [International Lizenz](https://creativecommons.org/licenses/by-nc/4.0/) [Online abrufbar](http://elearning.zewk.tu-berlin.de/publikationen/screencasts.pdf) Layout: Dóra Szücs

## **Parallele zur Videoproduktion**

Der Workflow bei der Produktion von Bildschirmaufzeichnungen, ist ähnlich zur Videoproduktion mit der Kamera. Die Produktion lässt sich in drei Phasen unterteilen: **Vorproduktion** (Planung), **Produktion** und **Postproduktion** (Nachbearbeitung). Zu diesen Phasen gibt es jeweils eine weitere Seite im Wiki, insbesondere die Vorbereitung und die Nachbearbeitung sind auch für die Bildschirmaufzeichnung relevant:

- [Vorbereitung einer Videoproduktion](https://blendedlearning.th-nuernberg.de/wiki/blendedlearning/doku.php?id=medienproduktion:vorbereitung_einer_videoproduktion)
- [Videos aufzeichnen](https://blendedlearning.th-nuernberg.de/wiki/blendedlearning/doku.php?id=medienproduktion:videos_aufzeichnen)
- [Videos bearbeiten](https://blendedlearning.th-nuernberg.de/wiki/blendedlearning/doku.php?id=medienproduktion:videos_bearbeiten)

## **Software Übersicht**

#### **Zoom**

#### **Vorteile**

- Live-Vorlesung kann direkt aufzeichnet werden
- Aufzeichnung mit mehreren Vortragenden möglich
- **Nachteile**
- Wenige Einstellmöglichkeiten
- erfordert idR Nachbearbeitung

#### **OBS**

#### **Vorteile**

- kostenlos
- sehr präzise Steuerung von Bild und Ton

#### **Nachteile**

- Bedienung wendet sich eher an professionelle Nutzer

#### **Camtasia**

#### **Vorteile**

- einfache Bedienung
- umfangreiche Bearbeitungsmöglichkeiten

#### **Nachteile**

- kostenpflichtig

#### **Opencast Studio**

#### **Vorteile**

- erfordert keine Installation
- plattformunabhängig im Browser

#### **Nachteile**

- wenig Konfigurationsmöglichkeiten

Last update:<br>2023/10/31 medienproduktion:screencasts\_produzieren https://blendedlearning.th-nuernberg.de/wiki/blendedlearning/doku.php?id=medienproduktion:screencasts\_produzieren 08:45

#### **PowerPoint**

#### **Vorteile**

- vorhandener Foliensatz kann direkt vertont werden

#### **Nachteile**

- Weitergabe an andere Programme umständlich

#### **QuickTime**

#### **Vorteile**

- auf MacOS vorinstalliert
- kann angeschlossenes iPhone/iPad aufzeichnen

#### **Nachteile**

- nur in MacOS verfügbar

### **Software Anleitungen**

#### **Mit Zoom aufzeichnen**

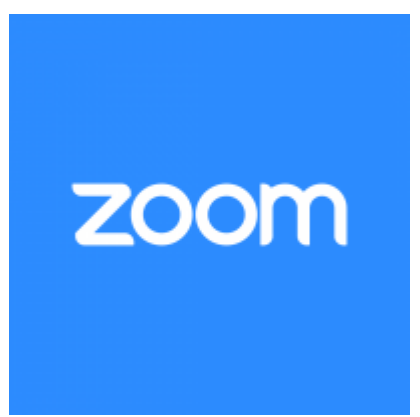

Zoom ist als Werkzeug für Online-Vorlesungen weit verbreitet. Neben der hauptsächlich genutzten Videokonferenz-Funktion bietet das Programm ebenfalls die Möglichkeit, Meetings mit aufzuzeichnen.

Anleitung:

[Eine Vorlesung mit Zoom aufzeichnen](https://blendedlearning.th-nuernberg.de/wiki/blendedlearning/doku.php?id=medienproduktion:vorlesung_mit_zoom_aufzeichnen)

#### **Mit Open Broadcaster Software (OBS) Bildschirm und Webcam aufzeichnen**

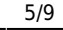

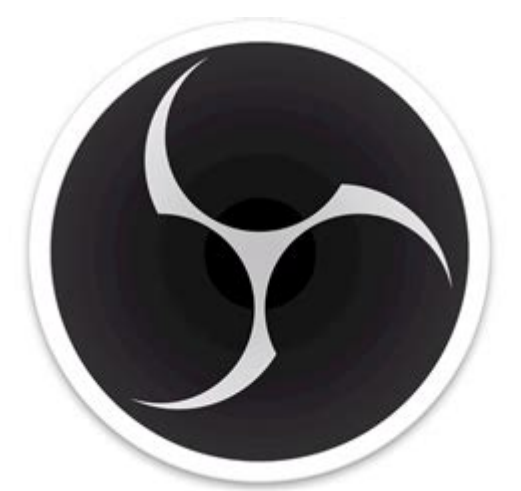

Die **Open Broadcaster Software**, kurz OBS, ist ein kostenfreies Open Source Programm. Es bietet Ihnen eine Vielzahl an Einsatzmöglichkeiten und ist vor allem unter sog. Streamern weit verbreitet. Mit dem Plugin **OBS VirtualCam** können Sie die Webcam ihres Arbeitsgeräts ersetzen oder bearbeiten, etwa beim Einsatz eines Greenscreens.

#### **Anleitungen**:

- [Bildschirmaufzeichnung mit OBS Anleitung in 7 Schritten](https://blendedlearning.th-nuernberg.de/wiki/blendedlearning/doku.php?id=medienproduktion:obs)
- [Erstellung von Screencasts mit Open Broadcaster Studio \(OBS\)](https://ml.zmml.uni-bremen.de/video/5e6fbb55d42f1c801f8b458f) Videotutorial des Zentrum für Multimedia in der Lehre der Universität Bremen

#### **Ressourcen**:

- Software Download: [Open Broadcaster Software](https://obsproject.com/)
- Plugin VirtualCam: <https://obsproject.com/forum/resources/obs-virtualcam.949/>(ermöglicht ein Videobild von OBS an Zoom oder andere Videokonferenztools auszugeben)

#### **Mit Camtasia Studio den Bildschirm aufzeichnen**

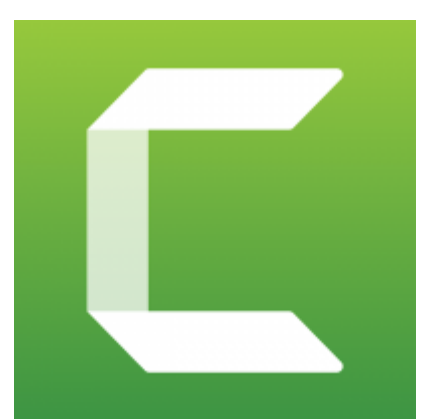

**Camtasia Studio** von Techsmith zählt zu den bekanntesten kostenpflichtigen Programmen zur Erstellung von Screencasts für die Betriebssysteme von Windows und Mac. Bevor Sie eine Lizenz beantragen, empfiehlt es sich die 30-tägige kostenfreie Testversion herunterzuladen. Ein Lizenz kann anschließend über die Zentrale IT der Hochschule bezogen werden.

#### **Anleitungen**:

- [Tutorials vom Hersteller von Camtasia \(TechSmith\)](https://www.techsmith.de/tutorial-camtasia.html)
- [Tutorial zur Bildschirmaufzeichnung mit Camtasia](https://blendedlearning.th-nuernberg.de/wiki/blendedlearning/doku.php?id=medienproduktion:camtasia_tutorial)

#### **Mit Opencast Studio Bildschirm und Webcam aufzeichnen**

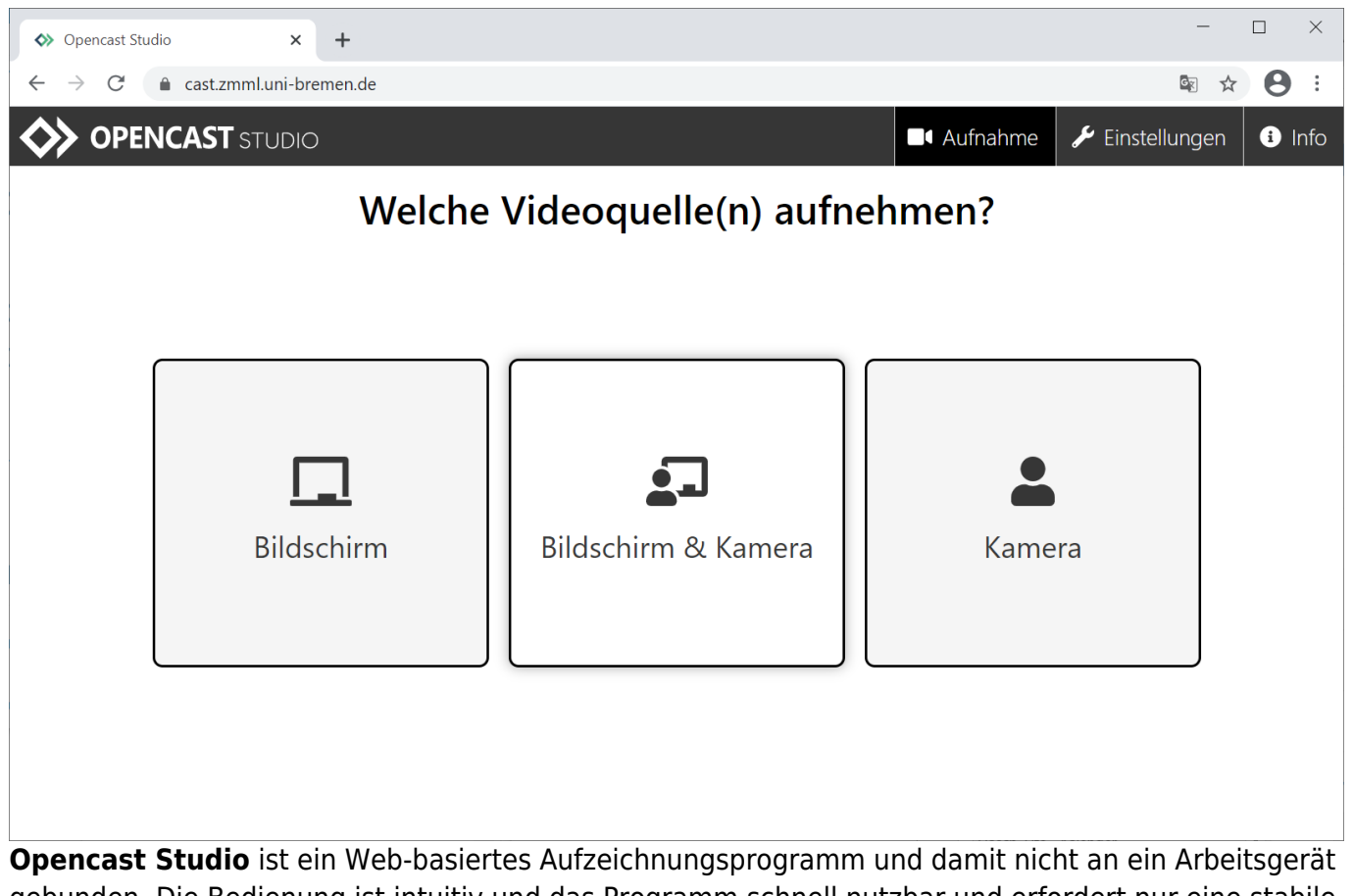

gebunden. Die Bedienung ist intuitiv und das Programm schnell nutzbar und erfordert nur eine stabile Internetverbindung. Die Einstellungs- und Bearbeitungsmöglichkeiten sind beschränkt, die Anwendung eignet sich daher vor allem für schnelle Aufzeichnungen oder für unterwegs.

- [Opencast Studio Uni Bremen](https://cast.zmml.uni-bremen.de/)
- [Anleitung des Zentrum für Multimedia in der Lehre der Universität Bremen](https://www.uni-bremen.de/zmml/lehre-digital/digitale-werkzeuge/screencasts-mit-opencast-studio)
- [Opencast Studio FAU Erlangen](https://video.uni-erlangen.de/studio/)
- [Anleitung des RRZE \(FAU Erlangen\)](https://www.anleitungen.rrze.fau.de/multimedia/aufzeichnungen-von-daheim/screencast-mit-opencast-studio/)

#### **Mit PowerPoint digitale Lehrinhalte erstellen**

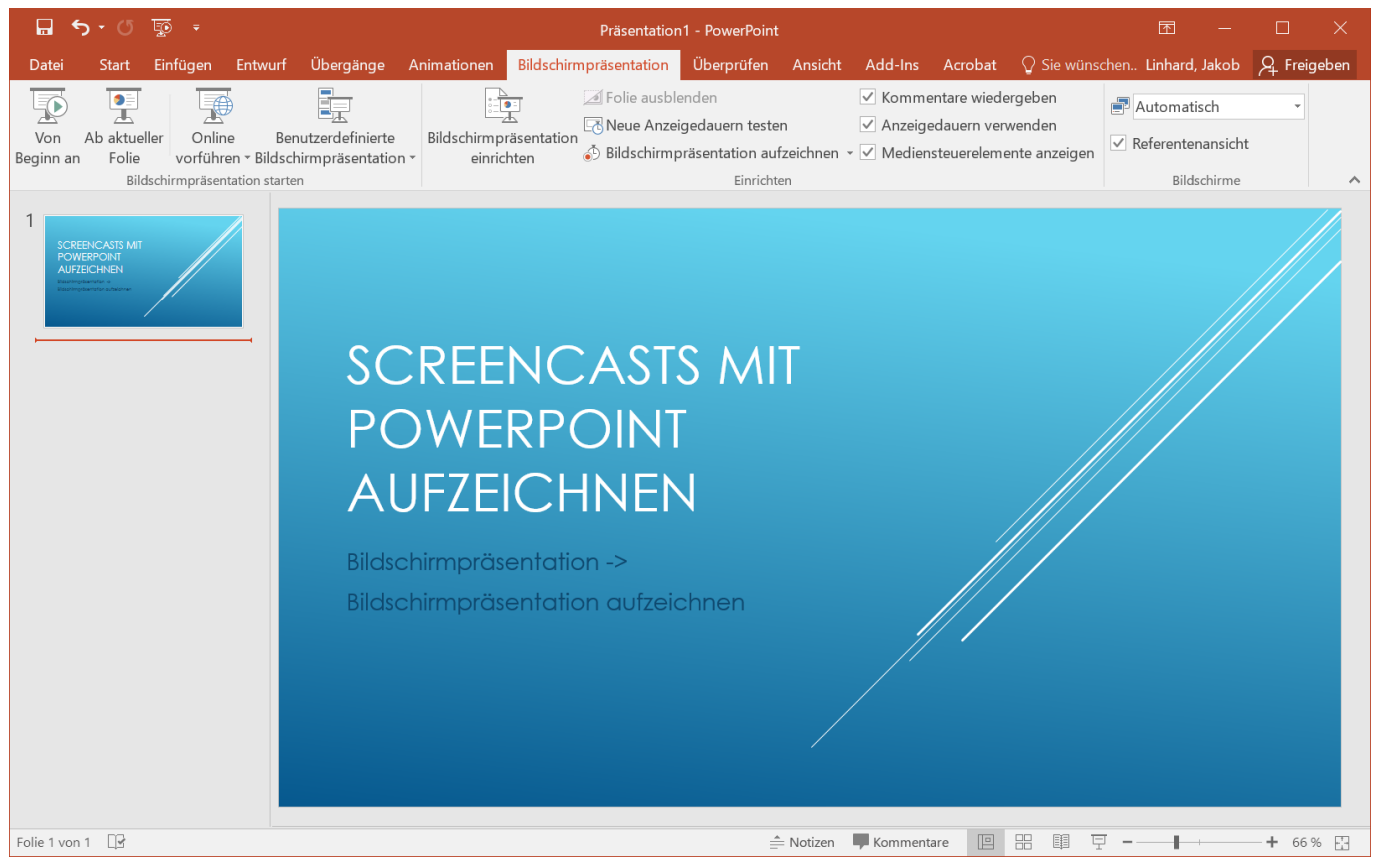

**Microsoft PowerPoint** ist ein Präsentationsprogramm und den Meisten als solches ein Begriff. Da es zum Microsoft-365 Office-Abonnement gehört, ist es für Lehrende und Mitarbeiter an der TH Nürnberg schnell verfügbar. Die in PowerPoint erstellten Folien lassen sich recht einfach im Programm als Präsentation aufzeichnen, inklusive Ihrer Stimme. Für die Nachbearbeitung des Videos oder die Weitergabe der aufgezeichneten Inhalte an ein anderes Programm eignet sich PowerPoint jedoch nur bedingt.

- [Aufzeichnen einer Bildschirmpräsentation mit Kommentaren und Folienanzeigedauern](https://support.microsoft.com/de-de/office/aufzeichnen-einer-bildschirmpr%c3%a4sentation-mit-kommentaren-und-folienanzeigedauern-0b9502c6-5f6c-40ae-b1e7-e47d8741161c?ui=de-DE&rs=de-DE&ad=DE#OfficeVersion=Older_Windows_versions) (Powerpoint Hilfe auf microsoft.com)
- [Aufnahmen mit Powerpoint 2019](https://www.uni-goettingen.de/de/document/download/fcdd2b4702508c7dcdd3f437c92b7c12.pdf/Aufnahme%20mit%20PPT%202019.pdf) (Kurz-Anleitung der Georg-August-Universität Göttingen)

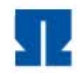

TECHNISCHE HOCHSCHULE NÜRNBERG **GEORG SIMON OHM** 

## **Digitale Lehrinhalte** erstellen

**Von PowerPoint zur Online-Vorlesung** 

**Michael Koch** 

[Video Tutorial von Michael Koch: Von PowerPoint zur Online-Vorlesung](https://mediasharing.service.th-nuernberg.de/video/Mit-PowerPoint-digitale-Lehrinhalte-erstellen/b162046d98dfb099890110be3c2fbd03)

**Mit QuickTime den Bildschirm auf einem Apple Mac aufzeichnen**

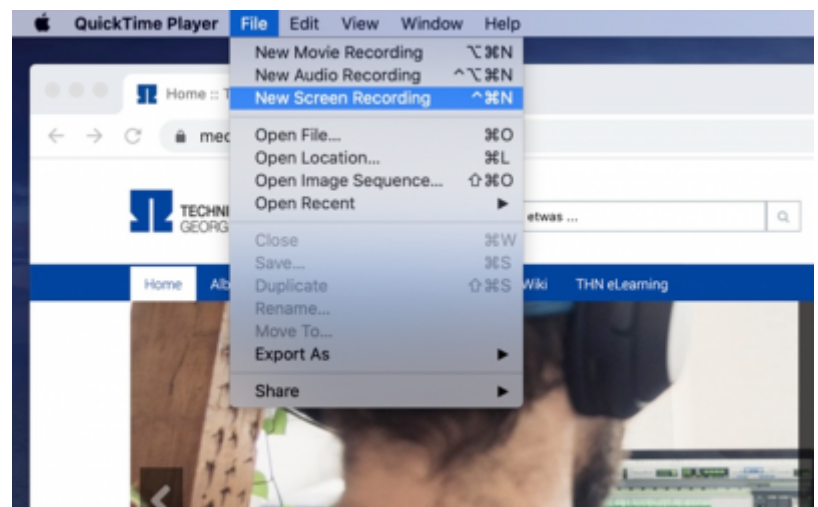

**QuickTime** ist eine Apple-exklusive Software-Kombination, den Meisten bekannt als Videoplayer. Von Haus aus auf jedem Mac vorinstalliert, ist das Programm schnell verfügbar. Ähnlich wie bei PowerPoint sind die Bearbeitungsmöglichkeiten begrenzt.

[Bildschirm auf dem Mac aufzeichnen](https://support.apple.com/de-de/HT208721) (Support Seite von Apple.com)

• [Screencasts mit Quicktime](https://www.vcrp.de/wp-content/uploads/Screencasts-mit-Quicktime.pdf) (Anleitung des Virtuellen Campus Rheinland-Pfalz)

## **Siehe auch**

- [Digitale Lehrmaterialien produzieren](https://blendedlearning.th-nuernberg.de/wiki/blendedlearning/doku.php?id=medienproduktion:start)
- [Eine Vorlesung mit Zoom aufzeichnen](https://blendedlearning.th-nuernberg.de/wiki/blendedlearning/doku.php?id=medienproduktion:vorlesung_mit_zoom_aufzeichnen)
- [Equipment-Verleih für die Medienproduktion in der Lehre](https://blendedlearning.th-nuernberg.de/wiki/blendedlearning/doku.php?id=medienverleih)
- [Hardware zur Videoproduktion](https://blendedlearning.th-nuernberg.de/wiki/blendedlearning/doku.php?id=medienproduktion:hardware)
- [Interaktive Lehrmaterialien produzieren](https://blendedlearning.th-nuernberg.de/wiki/blendedlearning/doku.php?id=medienproduktion:interaktive_lehrmaterialien_produzieren)
- [Lehrmaterialien hochladen und teilen auf den Plattformen der TH Nürnberg](https://blendedlearning.th-nuernberg.de/wiki/blendedlearning/doku.php?id=medienproduktion:plattformen)
- [Lehrvideoproduktion Ein Überblick](https://blendedlearning.th-nuernberg.de/wiki/blendedlearning/doku.php?id=medienproduktion:lehrvideoproduktion)
- [Live-Streaming](https://blendedlearning.th-nuernberg.de/wiki/blendedlearning/doku.php?id=medienproduktion:livestreaming)
- [Screencasts \(Bildschirmaufzeichnungen\) produzieren](https://blendedlearning.th-nuernberg.de/wiki/blendedlearning/doku.php?id=medienproduktion:screencasts_produzieren)
- [Videos aufzeichnen](https://blendedlearning.th-nuernberg.de/wiki/blendedlearning/doku.php?id=medienproduktion:videos_aufzeichnen)
- [Videos bearbeiten](https://blendedlearning.th-nuernberg.de/wiki/blendedlearning/doku.php?id=medienproduktion:videos_bearbeiten)
- [Videos exportieren und komprimieren \(für THN Mediasharing oder andere Plattformen\)](https://blendedlearning.th-nuernberg.de/wiki/blendedlearning/doku.php?id=medienproduktion:videos_komprimieren)
- [Vorbereitung einer Videoproduktion](https://blendedlearning.th-nuernberg.de/wiki/blendedlearning/doku.php?id=medienproduktion:vorbereitung_einer_videoproduktion)

[Medienproduktion](https://blendedlearning.th-nuernberg.de/wiki/blendedlearning/doku.php?id=tag:medienproduktion&do=showtag&tag=Medienproduktion), [Screencast](https://blendedlearning.th-nuernberg.de/wiki/blendedlearning/doku.php?id=tag:screencast&do=showtag&tag=Screencast), [Video,](https://blendedlearning.th-nuernberg.de/wiki/blendedlearning/doku.php?id=tag:video&do=showtag&tag=Video) [Bildschirmaufzeichnung](https://blendedlearning.th-nuernberg.de/wiki/blendedlearning/doku.php?id=tag:bildschirmaufzeichnung&do=showtag&tag=Bildschirmaufzeichnung), [Videoproduktion](https://blendedlearning.th-nuernberg.de/wiki/blendedlearning/doku.php?id=tag:videoproduktion&do=showtag&tag=Videoproduktion)

From: <https://blendedlearning.th-nuernberg.de/wiki/blendedlearning/> - **Wiki Digitale Lehre**

Permanent link:

**[https://blendedlearning.th-nuernberg.de/wiki/blendedlearning/doku.php?id=medienproduktion:screencasts\\_produzieren](https://blendedlearning.th-nuernberg.de/wiki/blendedlearning/doku.php?id=medienproduktion:screencasts_produzieren)**

Last update: **2023/10/31 08:45**

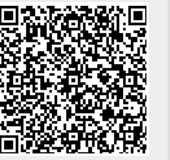